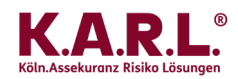

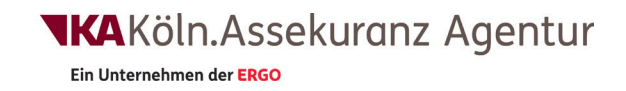

# **New features on our K.A.R.L.® Online-Website**

Report archive for customers under "My KA" Improved selection of Flood protection level

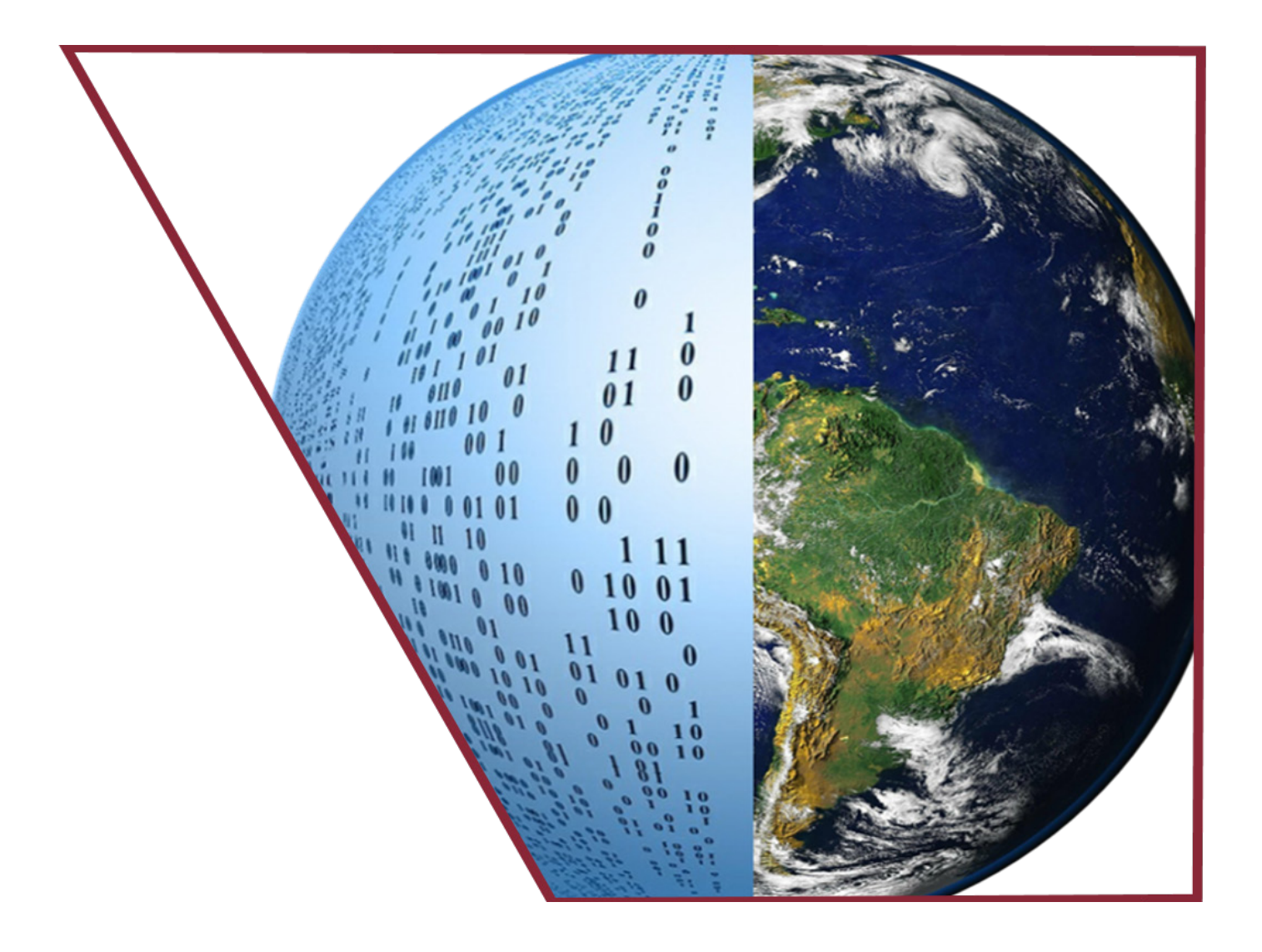

**Dear K.A.R.L.®-Online customers,**

**two new features in K.A.R.L.-Online will soon be available for you on the KA Köln.Assekuranz Agentur website:** 

### **1. The report archive**

**This enables you to easily store and manage the reports of your analysed locations.**

**When you commission an analysis in the future, you have the option of including the resulting report in the re**port archive, by checking the box "Store report in , My K.A.R.L. Reports". You will still receive the report by email **as usual and additionally the report is archived online.**

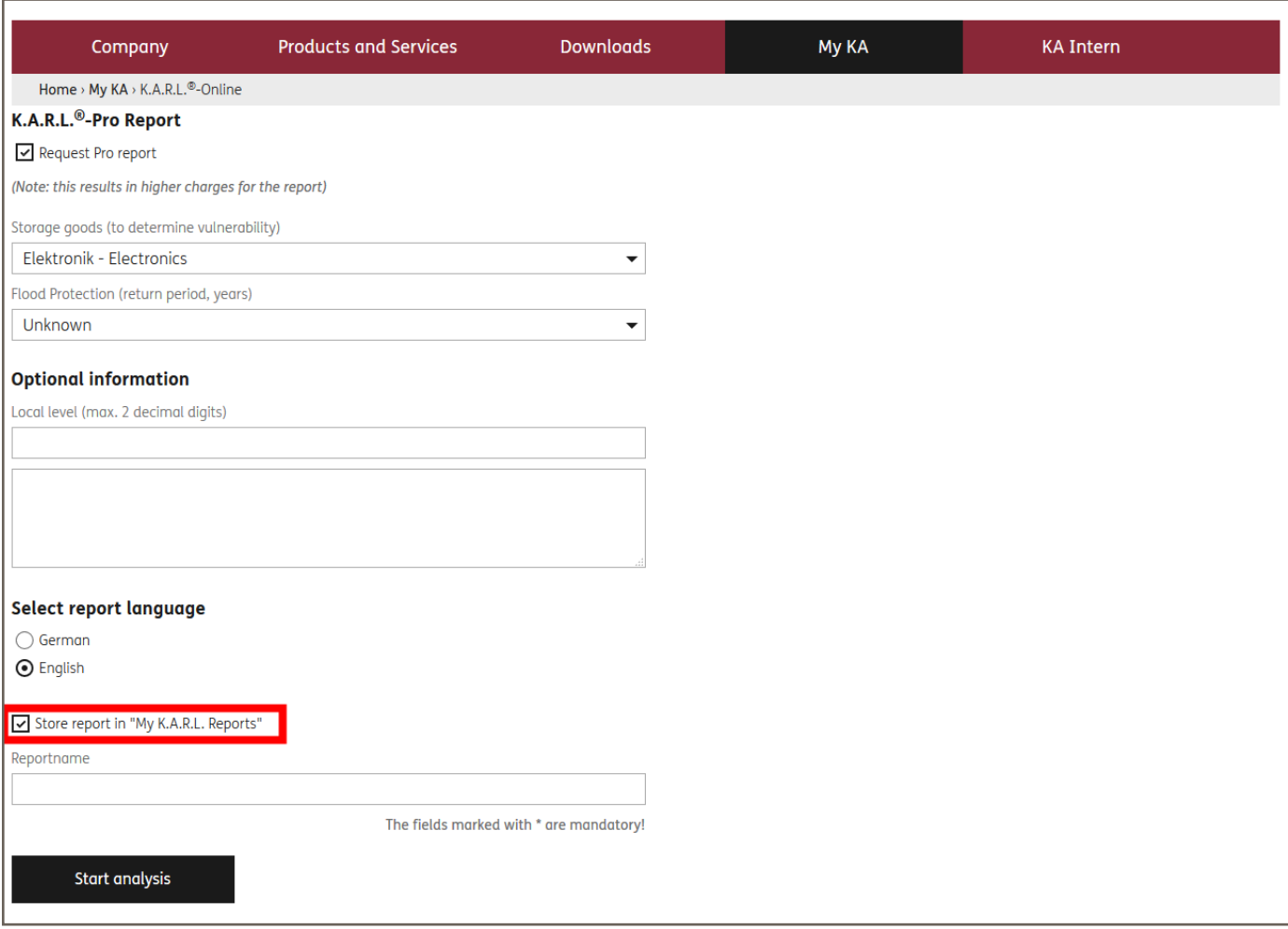

Fig. 1 The new input form for K.A.R.L.-Online. The checkbox to store the report is marked in red (Source: KA Köln.Assekuranz Agentur)

You will then find all the reports you created (and archived) in an easy-to-read list under the menue item "My **K.A.R.L. Reports".** 

**In addition to the file name, the overall risk (if it is a PRO report) and the creation date is displayed in this list. You have the option of specifying the file name before creation of the report (and can therefore choose a name that gives you the best possible overview).** 

**If you do not enter a name, your user name stored in the system and the creation date of the report are automatically converted into a file name.**

Ein Unternehmen der ERGO

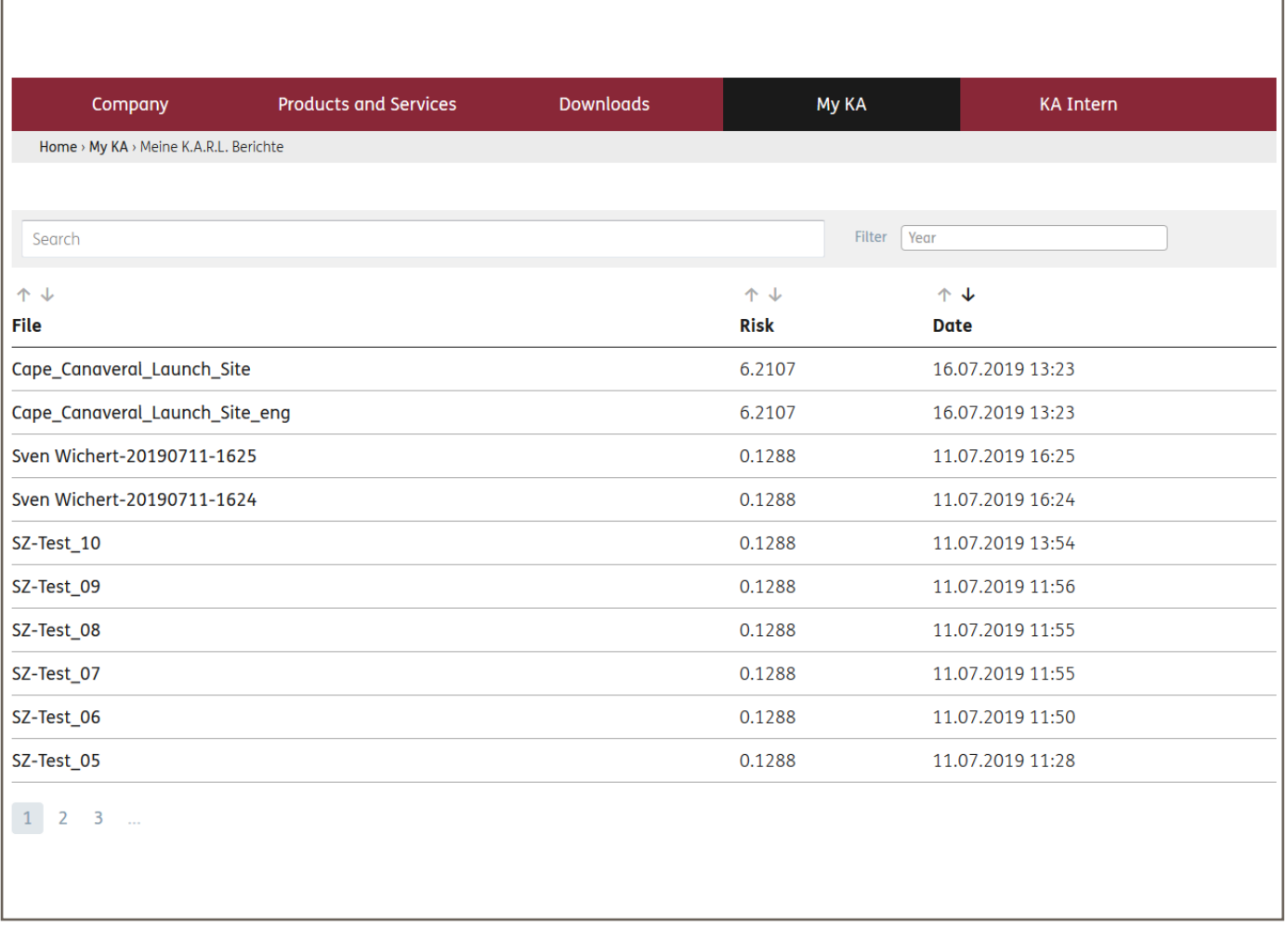

Fig. 2 Screenshot of the report archive (Source: KA Köln.Assekuranz Agentur)

**You have various options for locating a particular report in the archive:**

- **• You can search by name a live search will update the results list as you type**
- **• You can sort the list for each column in ascending or descending order by clicking on one of the arrows above the column caption**
- **• You can also filter by year first and then use one of the methods mentioned above**

**Once you have found the desired report, a click on the report name opens an overview page where you first see the results of the analysis in short form. The appearance of this results overview depends partly on the type of the**  selected report. By clicking on "Download PDF" you can download the report again.

**If it is a basic report, the bar chart with the risk classifications is displayed first.**

**For a PRO report, you see a speedometer-like display on the left to visualize the overall risk and on the right a table with the individual risk values for all natural hazards examined.**

**For both types of report, a list of the recommendations follows, which K.A.R.L. always issues if risks have been**  classified as "notable" or higher. As another useful feature you have the possibility to "check off" recommenda**tions as soon as you have taken care of one of the hints or if the relevance for the given location can be ruled out.**

| Company                                                | <b>Products and Services</b>                                                                               | <b>Downloads</b> | My KA       | <b>KA Intern</b>                                                                                                    |
|--------------------------------------------------------|----------------------------------------------------------------------------------------------------|------------------|-------------|----------------------------------------------------------------------------------------------------|
| Home > My KA > Meine K.A.R.L. Berichte                 |                                                                                                    |                  |             |                                                                                                    |
|                                                        | Cape_Canaveral_Launch_Site_eng                                                                             |                  |             | $\pm$ Download PDF                                                                                                    |
|                                                        | <b>Key figures</b><br>Peril                                                                                |                  | <b>Risk</b> | <b>Classification</b>                                                                                                    |
|                                                        | Volcanism                                                                                                  |                  |             |                                                                                                    |
|                                                        |                                                                                                    |                  | 0.0000      |                                                                                                    |
|                                                        | Earthquake                                                                                                 |                  | 0.0100      | very low                                                                                                    |
| <b>Total risk: 6,2107</b>                              | Tsunami                                                                                                    |                  | 0.0000      |                                                                                                    |
|                                                        | Surge / River Flood                                                                                        |                  | 0.0000      |                                                                                                    |
|                                                        | Storm Surge                                                                                                |                  | 3.0000      | very high                                                                                                    |
|                                                        | Storm                                                                                                    |                  | 2.1723      | very high                                                                                                    |
|                                                        | Tornado                                                                                                    |                  | 0.0423      | very low                                                                                                    |
|                                                        | Hail                                                                                                    |                  | 0.0096      | very low                                                                                                    |
|                                                        | <b>Heavy Rainfall</b>                                                                                      |                  | 0.0000      |                                                                                                    |
|                                                        | Total                                                                                                    |                  | 6.2107      | very high                                                                                                    |
| <b>Recommendation</b><br>issues.<br><b>STORM SURGE</b> |                                                                                                    |                  |             | Some risks have been identified as notable or above. Further investigations are necessary. Due to this its recommended to clarify the following                                                                                                    |
| □                                                      | for this current risk analysis. Please check whether this corresponds to the actual local conditions.      |                  |             | A technical protection target (e.g. dam, dyke, wall) has been given, which should be sufficient for a 20 year storm surge event. This figure was used                                                                                                    |
| <b>STORM and/or TORNADO</b>                            |                                                                                                    |                  |             |                                                                                                    |
| П                                                      | for further investigation. Clarify if there are any emergency and evacuation plans in case of catastrophy. |                  |             | Check if there are objects and /or building parts which can be torn down or blown about by storm and cause damage at site or its neighbourhood.<br>Check further if the construction of the roof, doors, windows and gates can withstand a high wind pressure. If necessary experts must be contacted |
| <b>Save</b>                                            | My K.A.R.L. Reports                                                                                        |                  |             |                                                                                                    |

Fig. 3 Overview page of an archived report (Source: KA Köln.Assekuraz Agentur)

**For technical reasons, at the moment only those reports can be included in the archive that are created on our website - after you have logged yourself in to our website. Reports generated with the WebApp - without login cannot be displayed there. Likewise, old reports cannot be displayed (because they have not been stored on the server).**

## **2. Improved selection of Flood protection level**

**In our WebApp - the mobile access to K.A.R.L.-Online - it has already been possible for some time to comfortably specify a flood protection level.**

**This feature has now also been developed for our website and will be activated there shortly.**

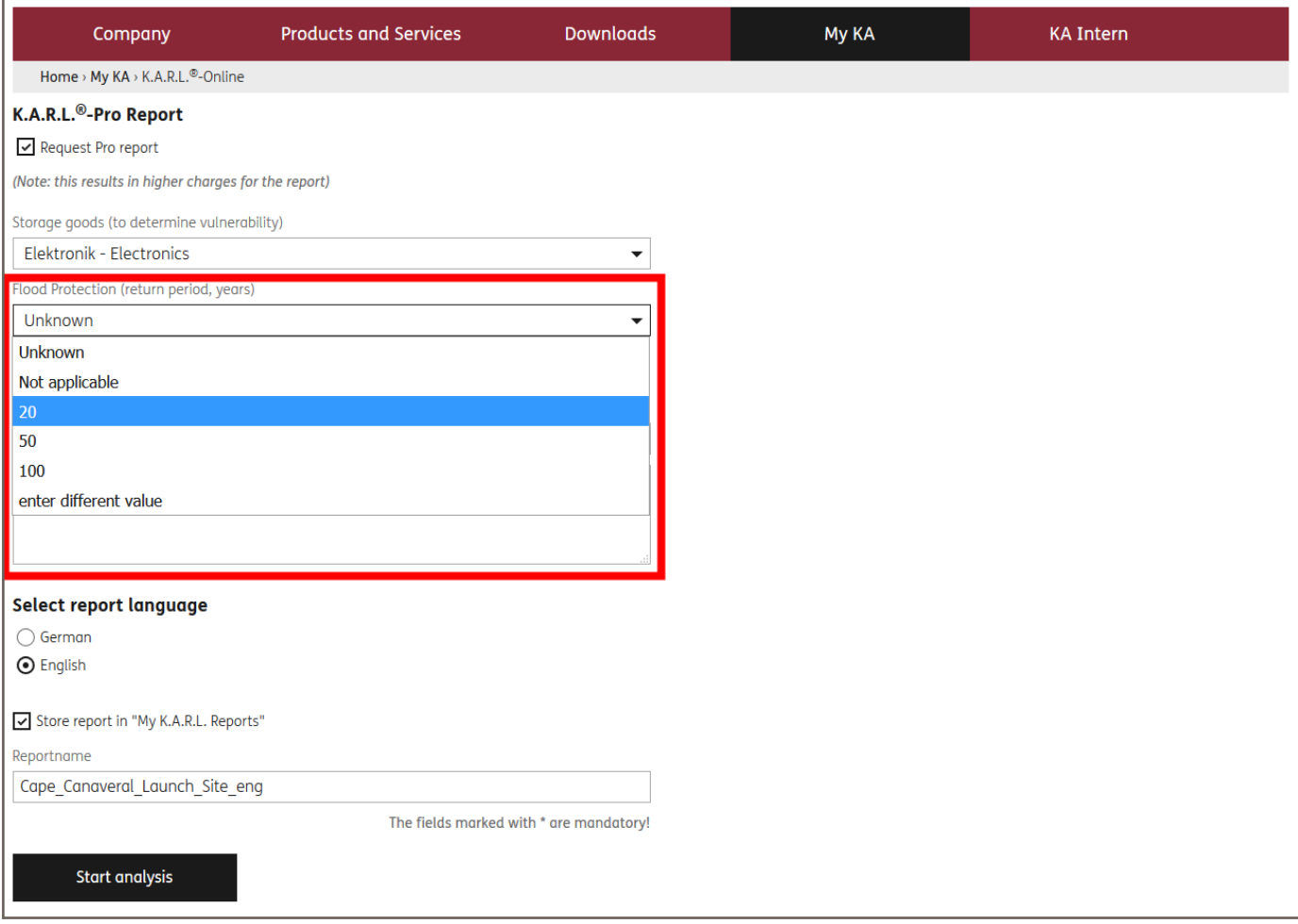

Fig. 4 Selection of a flood protection level in a drop-down list (marked in red) (Source: KA Köln.Assekuranz Agentur)

**There you can also select an annuality from a drop-down list of pre-defined entries, up to which the investigated site is protected against flood.**

If you are sure that there is no protection, simply select "not applicable". In this case, in the following analysis **K.A.R.L. will not estimate a protection target, but assume that absolutely no flood protection exists.**

If you know of a value that does not belong to the predefined values, please select "enter different value" and **enter the corresponding value in the appearing text field.**

If "Unknown" is selected, K.A.R.L. may estimate a protection level during the analysis if the risk is be so high that, **for economic reasons, the existence of a protection level must be assumed. This will will be marked accordingly in the report as usual.**

**Until now, the text of the comment field in our system has been checked for the word protection target and the value entered afterwards was taken into account accordingly. This function is no longer available after the activation of the new feature, the comment text is then simply copied into the report.**

### **Visit us at www.koeln-assekuranz.com**